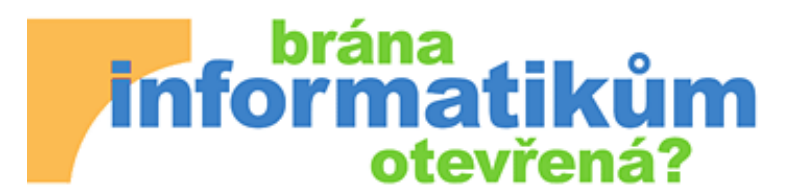

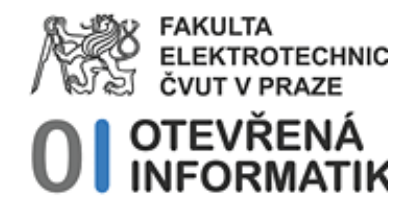

# Software Mathematica na střední škole

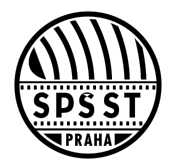

Jakub Šerých, serych@panska.cz

# Využití ve výuce "on the fly"

Občas se ve výuce narazí na nějakou okamžitou otázku, kterou je třeba studentům objasnit.

Například aproximace funkce sinus lineární funkcí v okolí nuly:

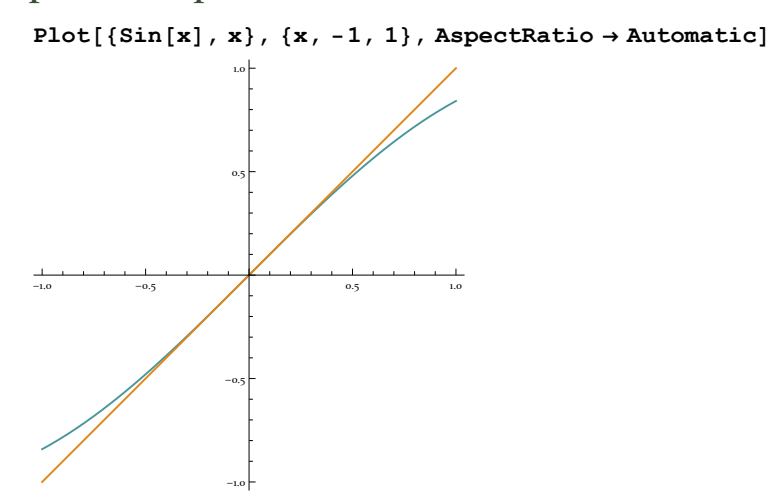

... nebo s použitím jednoduché interaktivity

$$
\mathtt{Manipulate}\Big[\frac{\mathtt{a-sin[a]}}{\mathtt{a}}\,\mathtt{100},\,\mathtt{\{a,-1,1\}}\Big]
$$

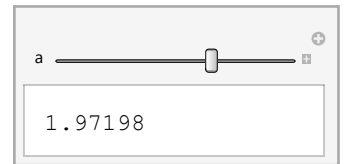

Jiným příkladem může být vizualizace řešení jednoduché nerovnice s absolutní hodnotou:

```
Graficky najděte řešení x-3-5 ≤ 0
    Plot[Abs[x - 3] - 5 , {x, -10, 10}]
    -10 -5 \sqrt{1} 5 \sqrt{10}-4
                   -2
                   2
                   4
                   6
                   8
```
... a s mírným rozšířením o interaktivní ovládání:

```
Manipulate[
```

```
Plot[Abs[Abs[x - vodor] - svis2] - svis , {x, -12, 12},
  AspectRatio → Automatic, AxesOrigin → {0, 0}],
 {vodor, -8, 8},
 {svis, -8, 8},
 {svis2, -5, 5}
]
```
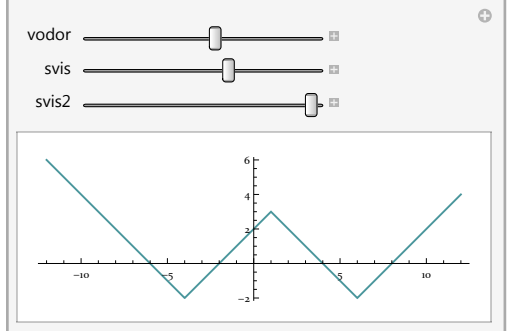

## Složitější ukázky je ale lepší předem pečlivěji propracovat

```
parametry = {
   {{{-5, 5}, {0, 6}}, {{-5, 5}, {-1, 1}}, None}, (* konstanta*)
   {{{-5, 5}, {-5, 5}}, {{-5, 5}, {0, 2}}, None}, (* x *)
   {{{-10, 10}, {0, 100}}, {{-10, 10}, {-20, 20}}, None}, (* x^2 *)
   {{{-10, 10}, {-1000, 1000}}, {{-10, 10}, {0, 300}}, None}, (* x^3 *)
   \{\{\{-10, 10\}, \{-10, 10\}\}, \{\{-10, 10\}, \{-10, 10\}, \{-100, 0\}\}, \mathbf{x} = 0\}, \ (\ast \mathbf{1/x} \ \ast){{{-2, 4}, {0, 260}}, {{-2, 4}, {0, 300}}, None}, (* 4x *)
   {{{0.0001, 100}, {-5, 5}}, {{0.0001, 100}, {0, 20}}, None}, (* log x *)
   {{{0, 4 Pi}, {-1, 1}}, {{0, 4 Pi}, {-1, 1}}, None}, (* sin x *)
   {{{0, 4 Pi}, {-1, 1}}, {{0, 4 Pi}, {-1, 1}}, None}, (* cos x *)
   \{\{\{0, 2\pi\}, \{-50, 50\}\}, \{\{0, 2\pi\}, \{0, 150\}\}, \cos[\mathbf{x}] = 0\}, (* \text{tangens } *){{{0.001, 2 Pi}, {-50, 50}},
     {{0.001, 2 Pi}, {-150, 0}}, Sin[x] ⩵ 0} (* cotangens *)
  };
Manipulate
 par = Switch[fs,
   fcon, parametry[[1]],
   fx, parametry[[2]],
   fx2, parametry[[3]],
   fx3, parametry[[4]],
   f1lomx, parametry[[5]],
   f4nax, parametry[[6]],
   flog, parametry[[7]],
   fsin, parametry[[8]],
   fcos, parametry[[9]],
   ftan, parametry[[10]],
   fcot, parametry[[11]]
  ];
 fce[x_ = Switch[fs,fcon, 5,
   fx, x,
   fx2, x2,
   fx3, x3,
   f1lomx, x-1,
   f4nax, 4x,
   flog, Log[x],
   fsin, Sin[x],
   fcos, Cos[x],
```

```
ftan, Tan[x],
```

```
fcot, Cot[x]
 ;
xmin = par[[1, 1, 1]];
xmax = par[[1, 1, 2]];
delX = (xmax - xmin) / 10;
smer = D[fce[x], x] /. x → bodX;
deriv[x_] = D[fce[x], x];
Grid[{
   {Style["f(x)=" <> ToString[TraditionalForm[fce[x]]], "Subsubtitle"]},
   {Show[
     Plot[fce[x], {x, xmin, xmax} ,
      AxesOrigin → {0, 0},
      Axes → {True, True},
      PlotRange → par[[1]],
      PlotStyle → Thick,
      \text{Exclusions} \rightarrow \text{par} \left[ \begin{bmatrix} 3 \end{bmatrix} \right]ExclusionsStyle → Dashing[Small],
       ImageSize → {380, 280}],
     Graphics[
       {PointSize[Large], Orange, Point[{bodX, fce[bodX]}],
        Line[{{bodX - delX, fce[bodX] - smer delX}, {bodX + delX, fce[bodX] + smer delX}}]
       }
     ]]},
   {Style["f'(x)=" <> ToString[TraditionalForm[deriv[x]]] , "Subsubtitle"]},
   {Plot[deriv[x], {x, xmin, bodX + 0.001},
     AxesOrigin → {0, 0},
     Axes → {True, True},
     PlotRange → par[[2]],
     PlotStyle → Thick,
     \textbf{Exclusions} \rightarrow \textbf{par} \text{[} \text{[} 3 \text{]} \text{]}ExclusionsStyle → Red,
     ImageSize → {380, 280}
    ]}}],
{fs, ftan, "Výběr funkce:"},
 fcon → "konst. fce.",
  f x \rightarrow "x",f \mathbf{x} 2 \rightarrow "\mathbf{x}^2",
  f \mathbf{x} 3 \rightarrow " \mathbf{x}^{3}",
  f110mx \rightarrow "x^{-1}"
  f4nax → "4x",
  flog → "log x",
  fsin → "sin x",
  fcos → "cos x",
  ftan → "tg x",
  fcot → "cotg x", ControlType → PopupMenu,
```

```
{{bodX, 1.5, "Derivace v bodě:"},
Dynamic[xmin], Dynamic[xmax], Appearance → "Labeled"},
SaveDefinitions → True
```
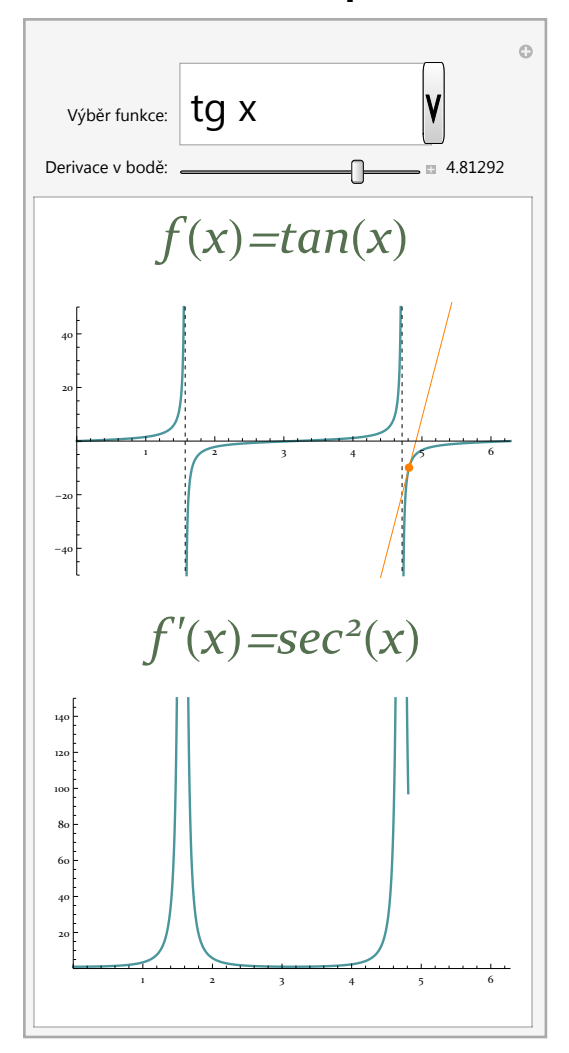

# Z práce studentů

 $\overline{1}$ 

### Ukázka použití diferenciálních rovnic

Převzato z ročníkové práce studentů 3. ročníku (V. Myslivec, C. Šup 2008/2009)

```
In[36]:= m = 2; g = 9.8; α = π
                      4
                       ; v0 = 10;
  Manipulate
    SilaX[vx_] := -k vx Norm[vx];
    SilaY[vy_] := -g m - k vy Norm[vy];
    difX =
     NDSolve[{m rx''[t] = SilaX[rx'[t]], rx[0] = 0, rx'[0] = v0 \cos[\alpha]}, rx, {t, 0, 10}];
    difY = NDSolve[{m r Y''[t] == SilaY[r Y'[t]], r Y[0] = 0, r Y' [0] = v0 \sin[\alpha]},
      rY, {t, 0, 10}];
    Show
     Plot
       X Tan[α] -
9.8
                   2
                      (X / (v0 Cos[α]))2,
      {X, 0, 11},
      PlotRange → {{0, 12}, {0, 4}},
       AspectRatio → 1
                      3
                        ,
      PlotStyle → {Darker[Blue], Thickness[0.01]},
      ImageSize → {900, 300}
     ,
     ParametricPlot
      {rX[t] /. difX[[1]], rY[t] /. difY[[1]]},
      {t, 0, 10},
      PlotRange → {{0, 12}, {0, 4}},
       AspectRatio → 1
                      3
                        ,
      PlotStyle → {Orange, Thickness[0.005]},
      ImageSize → {900, 300}
     \mathsf{I},
    {{k, 0.1, "Odporová konstanta"}, 0, 0.5, 0.01, Appearance → "Labeled"},
    SaveDefinitions → True
```
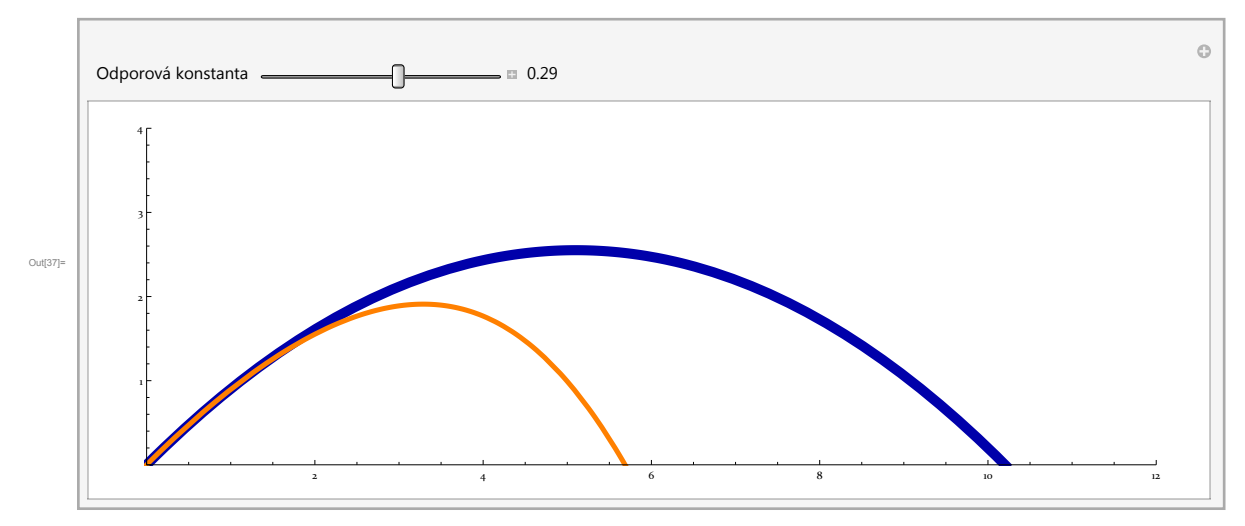

Jedna věta z jejich obhajoby této práce: "Zde je nutné zmínit, že na začátku 3. ročníku jsme skoro ani nevěděli jak se derivuje, ale díky Wolfram Mathematice jsme byli schopni použít diferenciální rovnice."

# Využití v odborných předmětech

Vykreslení elektrického pole

Přímo v nápovědě programu Mathematica najdeme tento jednoduchý, ale mocný příklad:

```
Manipulate[
ContourPlot[q1 / Norm[\{x, y\} - p[[1]]] + q2 / Norm[\{x, y\} - p[[2]]],
 {x, -2, 2}, {y, -2, 2}, Contours → 10],
{{q1, -1}, -3, 3},
{{q2, 1}, -3, 3},
{{p, {{-1, 0}, {1, 0}}}, {-1, -1}, {1, 1}, Locator},
Deployed -> True]
```
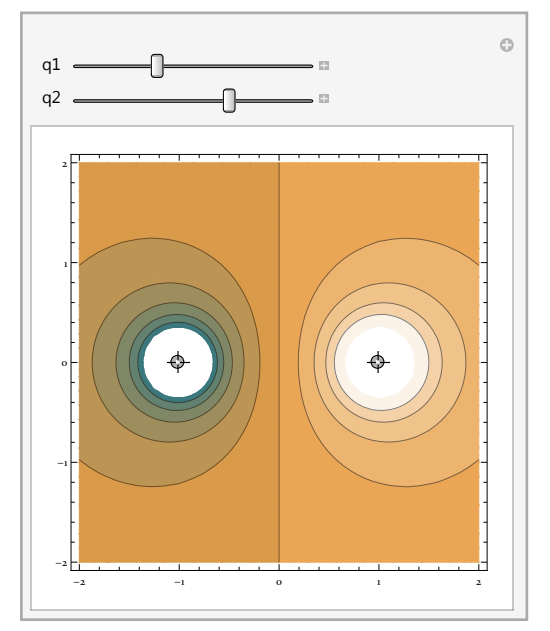

#### Můžeme ho celkem bez velkého přemýšlení ihned rozšířit

#### **Manipulate[**

```
ContourPlot[
 q1 / Norm[{x, y} - p[[1]]] + q2 / Norm[{x, y} - p[[2]]] + q3 / Norm[{x, y} - p[[3]]],
 {x, -2, 2}, {y, -2, 2}, Contours → 20],
{{q1, 1}, -3, 3},
{{q2, 1}, -3, 3},
{{q3, -1}, -3, 3},
\{\{p, \{\{-1, 0\}, \{1, 0\}, \{0, -1\}\}\}, \{-1, -1\}, \{1, 1\}, \texttt{Location}\},Deployed → True]
```
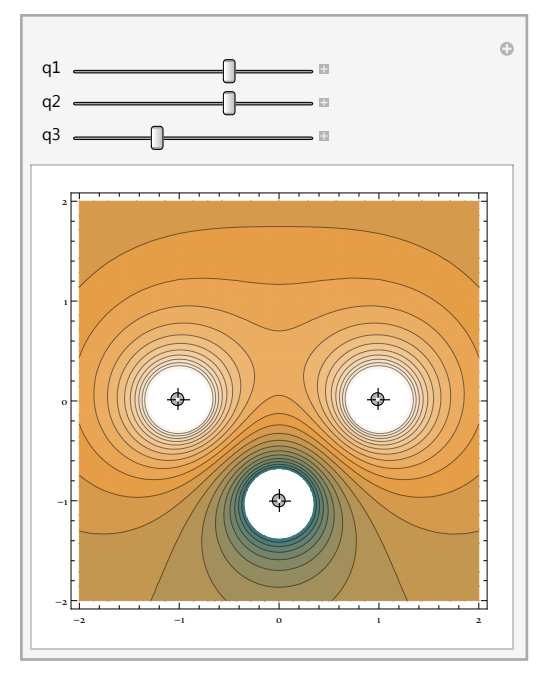

Pokud si s ním někdo trochu více pohraje, může to dopadnout například takto:

**http : // demonstrations.wolfram.com / ElectricFieldsForThreePointCharges /** Amplitudová modulace

**http : // demonstrations.wolfram.com / AmplitudeModulation /**

Typy magnetů v urychlovači LHC:

**http : // demonstrations.wolfram.com / MagnetTypesInParticleAccelerators /**

# Možnosti vzužití Mathematicy pro různé studentské projekty

## Wolfram Data Drop

Datové úložiště se snadným přístupem z programu Mathematica a širokými možnostmi vkládání dat

#### Vytvoření Databinu

```
(* CreateDatabin["Interpretation" -> {"id" -> "Number", "loc" -> "Location",
     "distance" -> "Number", "bearing" -> "Number", "deviation" -> "Number",
     "stations" -> "Number", "part" -> "Number", "time" -> "DateTime"}]
*)
Databin \left[ \begin{array}{ccc} \cdot & \cdot & \cdot \\ \cdot & \cdot & \cdot \\ \cdot & \cdot & \cdot \\ \cdot & \cdot & \cdot \end{array} \right]
```
#### Otevření Databinu a načtení dat

```
In[3]:= mujbin = Databin["6hoz1_m2"]
   valbin = Values[mujbin];
    (* transformace dat do potřebného formátu *)
   velka = Normal[valbin]
   tabulka = Transpose[{
      "time" /. velka[[2]],
      "id" /. velka[[6]],
      "loc" /. velka[[3]],
      "distance" /. velka[[7]],
      "deviation" /. velka[[5]],
      "bearing" /. velka[[4]],
      "stations" /. velka[[1]],
      "part" /. velka[[8]]
      }];
   Dimensions[tabulka]
   (* utřídění dat *)
    (* Blesky které detekovala i moje stanice *)
   moje = Cases[tabulka, {__, p_} /; p ⩵ 1];
   Length[moje]
   (* Blesky na kterých se moje stanice nepodílela *)
   cizi = Cases[tabulka, {__, p_} /; p ⩵ 0];
   Length[cizi]
   (* moje blesky setříděné podle vzdálenosti *)
   mojeNej = Sort[moje, #1[[4]] > #2[[4]] &];
   (* moje blesky seřazené podle azimutu *)
   mojePol = Sort[moje, #1[[6]] > #2[[6]] &];
   (* malý vzorek nejvzdálenějších a nejbližších blesků *)
   vzorek = Join[mojeNej[[1 ;; 8]], mojeNej[[-8 ;; -1]]];
   Grid[Prepend[vzorek, Style[#, {Red, Bold, 14}] & /@
        {"time", "id", "loc", "distance", "dev", "bear", "sta", "p"}], Frame → All]
\begin{bmatrix} \cos(3) & \cos(3) & \cos(3
```
 $\{\text{stations} \rightarrow \{160, 103, 87, 64, 80, 174, 41, 163, 42, 66, 100, 137, 194, 33, 252, 83, 99, \}$ 126, 70, 147, 189, 353, 33, 40, 135, 35, 77, 225, 307, 97, 112, 73, 226, 336, 173, 332, 118, 59, 58, 51, 164, 274, 119, 170, 268, 57, 126, 32, 191, 38, 131, 33, ⋯ 17 178 ⋯ , 142, 11, 42, 14, 16, 36, 35, 16, 76, 39, 117, 19, 10, 120, 54, 236, 17, 26, 13, 11, 100, 70, 11, 143, 50, 15, 78, 167, 157, 17, 29, 27, 15, 25, 30, 61, 28, 119, 20, 128, 68, 27, 64, 24, 112, 38, 39, 15, 69, 10, 37, 18, … 6 …, … 1 …

large output **show less** show more show all set size limit...

Out[7]= {17282, 8}

Out[9]= 17 282

 $Out[11]=$   $\bigcirc$ 

 $Out[5]$ =

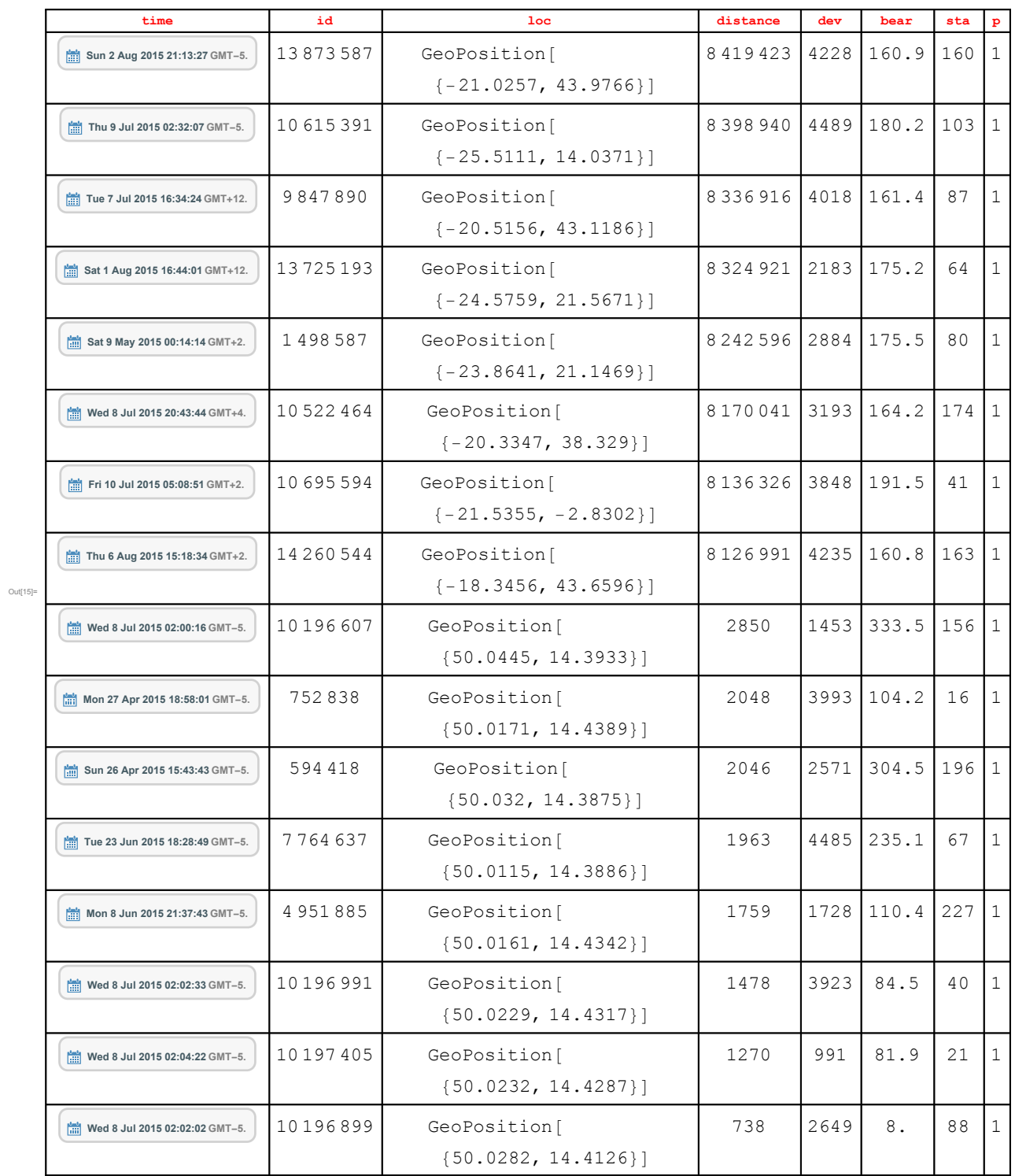

## A teď už pár ukázek možných výstupů

## Všechny nalovené blesky na mapě

```
In[18]:=
```
**GeoListPlotmojeNej[[1 ;; 1500, 3]],**

**PlotMarkers → Style"↧", Red, 20, (\*GeoRange→{{5,52},{-33,52}},\*)**

**GeoGridLines → Quantity[10, "AngularDegrees"], GeoProjection → "Mercator",**

**ImageSize → Large**

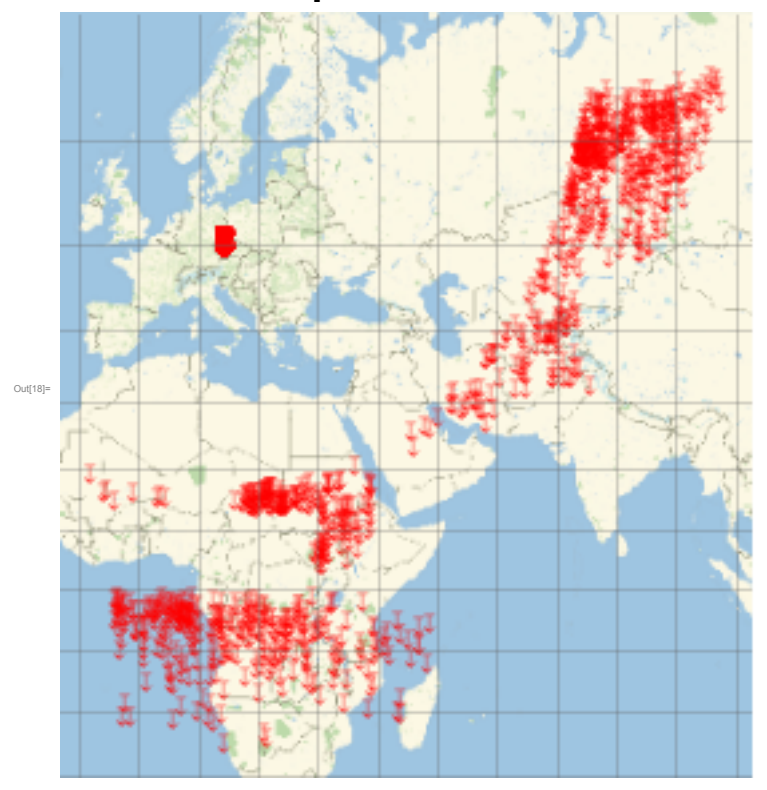

#### Mapa s vyznačenou vzdáleností od mé stanice

```
In[22]:= (* Tabulka souřadnic blesků zachycených mojí stanicí *)
  mylatlon = Transpose[{QuantityMagnitude[Latitude[moje[[1 ;; 1500, 3]]]],
       QuantityMagnitude[Longitude[moje[[1 ;; 1500, 3]]]]}];
   (* Souřadnice mé stanice *)
   stanice = GeoPosition[{50.021606, 14.411118`}];
   (* vykreslení mapy *)
  GeoGraphics<sup>[{Dashed, Thick,</sup>
     TableGeoCircle Prague (city) , Quantity[r, "km"], {r, 1000, 9000, 1000},
     PointSize[Large], Blue, Point[stanice], PointSize[Large],
     (* Blue,Point[GeoPosition[cilatlon]],*)
     Red, Point[GeoPosition[mylatlon]],
    GeoCenter → GeoPosition[{00., 39.}],
    GeoRange → Quantity[6000, "km"],
    GeoProjection → "Mercator",
    GeoBackground → Automatic,
```
**ImageSize → {600, 600}**

Out[24]=

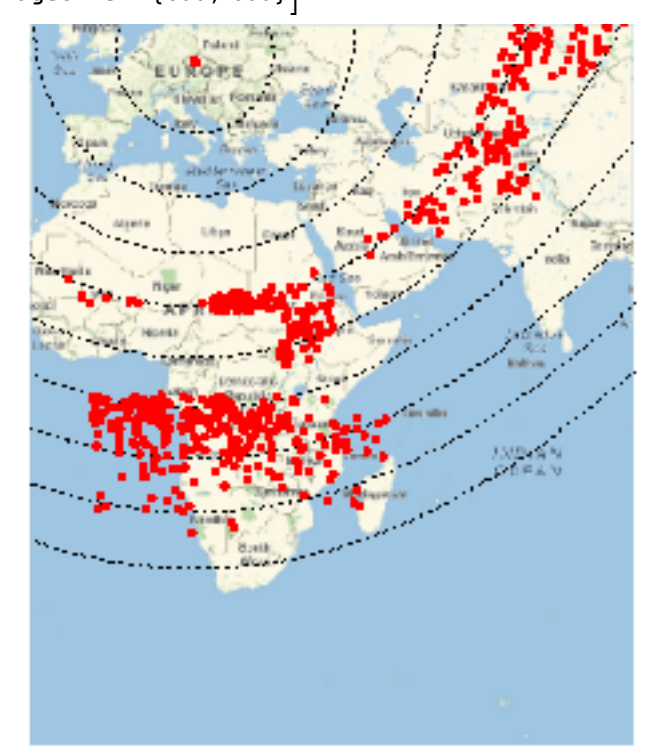

## Blízké blesky ve větším detailu

In[34]:= **mylatlon = Transpose[{QuantityMagnitude[Latitude[moje[[All, 3]]]],**

**QuantityMagnitude[Longitude[moje[[All, 3]]]]}];**

**GeoGraphics[{Dashed, Thick,**

**Table[GeoCircle[stanice, Quantity[r, "km"]], {r, 10, 50, 10} (\* {r,20,400,20} \*)],**

**PointSize[Large], Blue, Point[stanice], PointSize[Medium],**

**(\* Blue,Point[GeoPosition[cilatlon]],\*)**

**Red, Point[GeoPosition[mylatlon]]},**

**GeoCenter → GeoPosition[stanice],**

**GeoRange → Quantity[40, "km"],**

**GeoProjection → "Mercator",**

**GeoBackground → Automatic,**

**ImageSize → {600, 600}]**

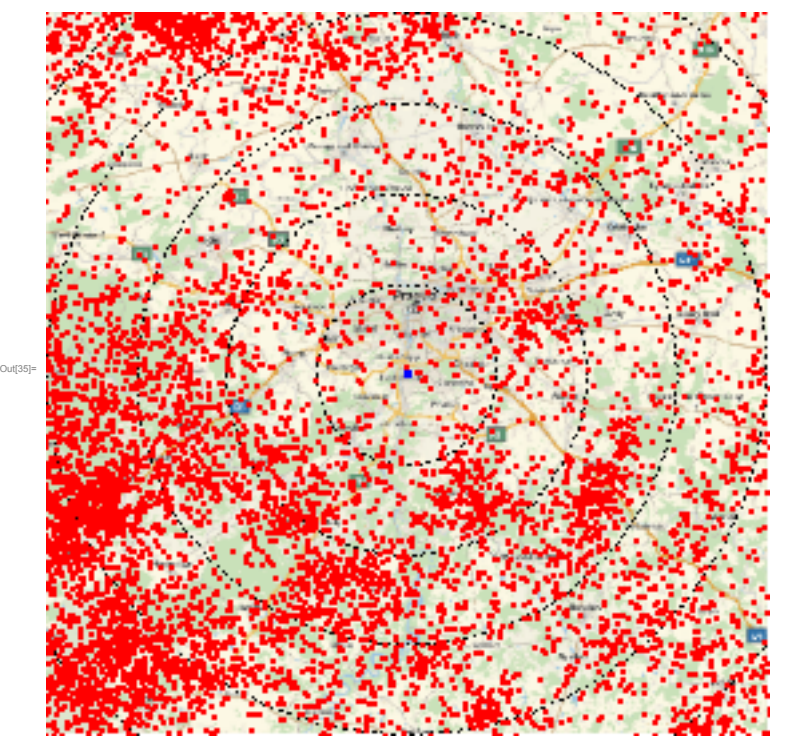

# Díky za pozornost!